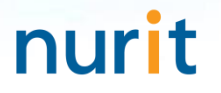

For 3-step authentication to strengthen the security of information assets

# **BaroPAM Solution Installation Summary** (Mac OS X)

Mar, 2024

### 1. Pre-requisites

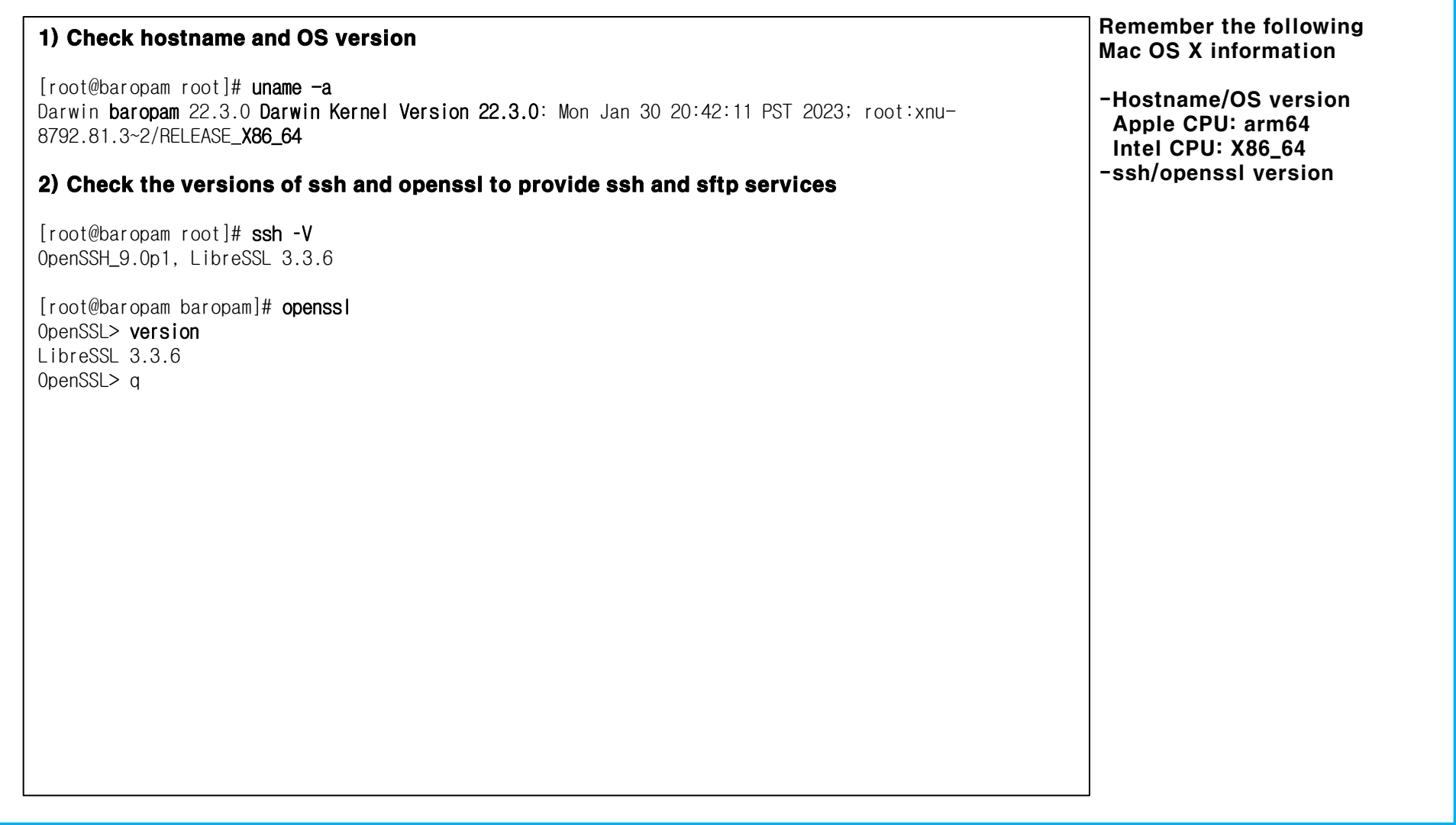

### 2. BaroPAM install

1) Create a directory to install the BaroPAM module and set permissions (with the root account) [root]# mkdir /usr/local/baropam

#### 2) Authorize the directory to install the BaroPAM module

[root]# chmod -R 777 /usr/local/baropam

#### 3) Download BaroPAM installation module (Check OS version)

https://mc529.tistory.com/1407

#### 4) Unpack the BaroPAM installation module (eg for MacOS Ventura 8.x 64bit)

 $[root]$  /usr/local/baropam > tar -xvf libpam\_baro\_auth-osx13.1.1-x64.tar  $\rightarrow$  Intel CPU  $\lceil$ root] /usr/local/baropam > tar -xvf libpam\_baro\_auth-osx13.1.1-arm64.tar  $\rightarrow$  Apple CPU

#### If you know the tar file name to install

[root] /usr/local/baropam > wget http://nuriapp.com/download/libpam\_baro\_auth-osx13.1.1-x64.tar [root] /usr/local/baropam > wget http://nuriapp.com/download/libpam\_baro\_auth-osx13.1.1-arm64.tar

#### 5) Check the BaroPAM module

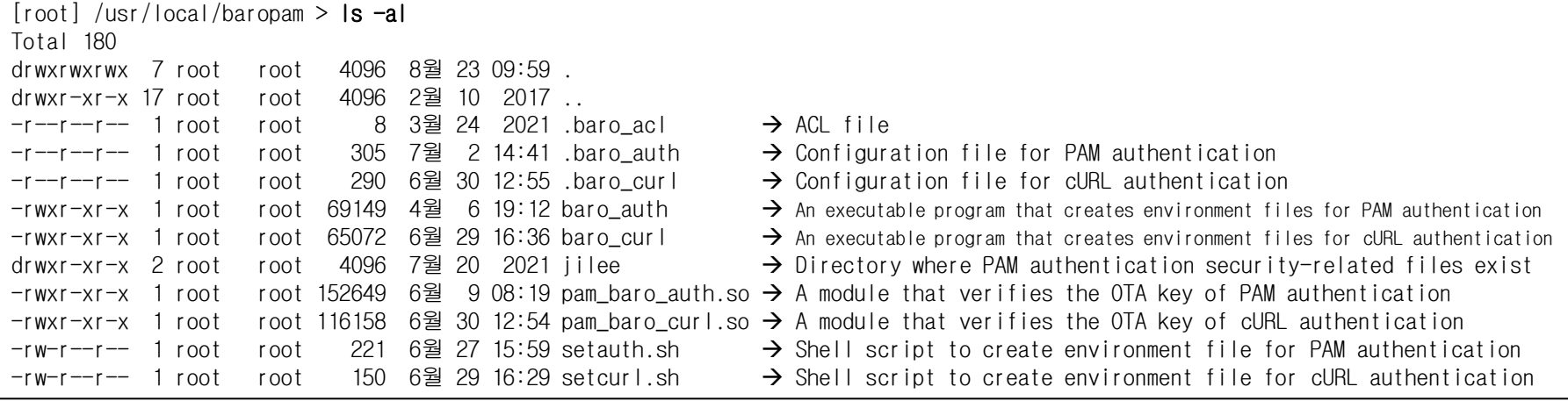

### 3. Create BaroPAM configuration file (PAM authentication)

#### 1) Shell script to create environment file (setauth.sh)

[root] /usr/local/baropam > cat setauth.sh #!/bin/sh

HOSTNAME=`hostname` export BAROPAM\_HOME=/usr/local/baropam;

\$BAROPAM\_HOME/baro\_auth -r 3 -R 30 -t 30 -k app512 -H \$HOSTNAME -e no -A deny -a \$BAROPAM\_HOME/.baro\_acl -S jIqIcHbVqdpj7b4PzBpM2DiIeBvmHFV/ -s \$BAROPAM\_HOME/.baro\_auth 1) Your emergency one-time authentication keys are:

#### 2) Information on configuration options in the BaroPAM configuration file

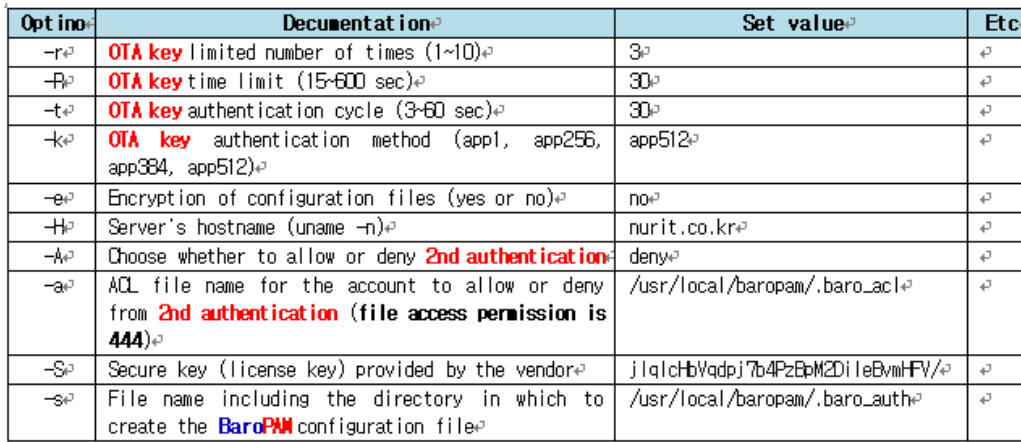

#### 3) Run the setenv.sh shell script

[root] /usr/local/baropam > sh setauth.sh

The emergency **OTA key** is a super authentication key that can be used to access the SSH server again in case you lose it when the OTA key generator, the **BaroPAM** app, is unavailable, so it is good to write it down somewhere.

2) Enter "y" for all the questions that follow.

Will it prevent man-in-the-middle attacks? **y** 

Will the same **OTA key** enable login to other accounts besides one account? y

nurit

Shall we set the  $OTA$  key time limit to 30 seconds?  $y$ 

 $[root]$  /usr/local/baropam  $>$  cat .baro auth

- AUTH\_KEY
- RATE LIMIT 3 30
- " KEY\_METHOD app512
- " CYCLE\_TIME 30
- " SECURE\_KEY jIqIcHbVqdpj7b4PzBpM2DiIeBvmHFV/
- " ACL\_NAME /usr/local/baropam/.baro\_acl
- " ACL\_TYPE deny
- " HOSTNAME nurit.co.kr
- " DISALLOW\_REUSE 33458936
- 19035576
- 15364353
- 54649370
- 84342192

### 3. Create BaroPAM configuration file (cURL authentication)

#### 1) Create BaroPAM configuration file (cURL authentication)

[root] /usr/local/baropam > cat setcurl.sh #!/bin/sh

HOSTNAME=`hostname` export BAROPAM\_HOME=/usr/local/baropam;

\$BAROPAM\_HOME/baro\_curl -r 3 -R 30 -t 30 -k app512 -H \$HOSTNAME -e no –u [http://1.23.456.789/baropam/web/result\\_curl.jsp](http://1.23.456.789/baropam/web/result_curl.jsp) -s \$BAROPAM\_HOME/.baro\_curl

#### 2) Information on configuration options in the BaroPAM configuration file

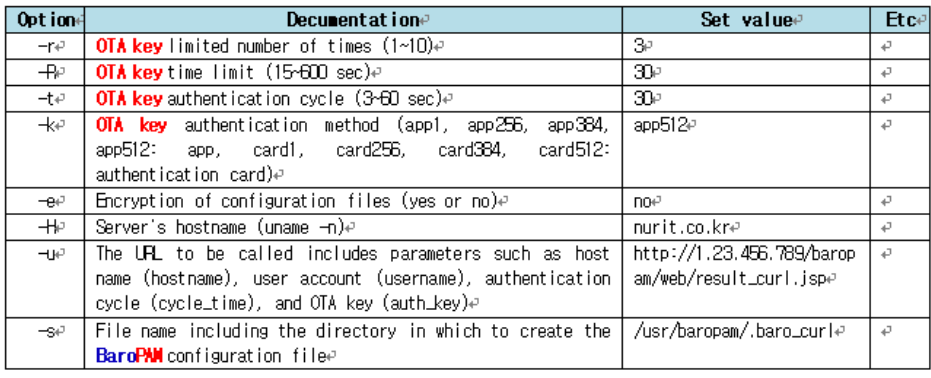

#### 3) Run the setenv.sh shell script

[root] /usr/local/baropam > sh setcurl.sh

1) Enter "y" for all the questions that follow.

- Will it prevent man-in-the-middle attacks? y
- Will the same OTA key enable login to other accounts besides one account? y

nurit

Shall we set the **OTA key** time limit to 30 seconds?  $y$ 

 $[root]$  /usr/local/baropam  $>$  cat .baro\_curl

- " AUTH\_KEY
- " RATE\_LIMIT 3 30
- " AUTH\_URL http://1.23.456.789/baropam/web/result\_curl.jsp
- " KEY\_METHOD app512
- " CYCLE\_TIME 30
- " HOSTNAME nurit.co.kr
- " DISALLOW\_REUSE

### 4. BaroPAM settings (PAM authentication)

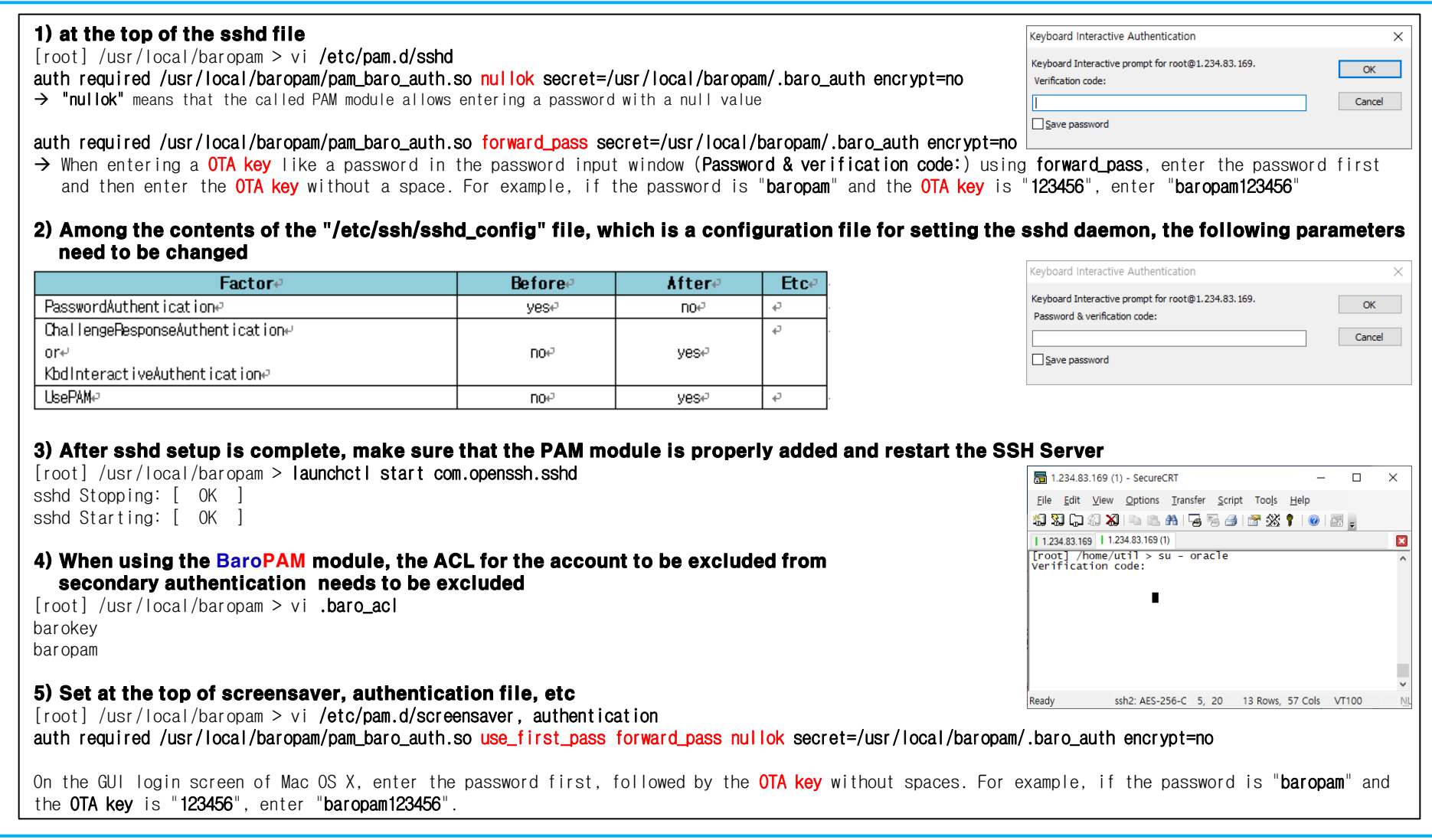

### 4. BaroPAM settings (cURL authentication)

#### 1) at the top of the sshd file

[root] /usr/local/baropam > vi /etc/pam.d/sshd

auth required /usr/local/baropam/pam\_baro\_curl.so nullok secret=/usr/local/baropam/.baro\_curl encrypt=no

 $\rightarrow$  "nullok" means that the called PAM module allows entering a password with a null value

#### auth required /usr/local/baropam/pam\_baro\_curl.so forward\_pass secret=/usr/local/baropam/.baro\_curl encrypt=no

→ When entering a OTA key like a password in the password input window (Password & verification code:) using forward pass, enter the password first and then enter the OTA key without a space. For example, if the password is "baropam" and the OTA key is "123456", enter "baropam123456"

#### 2) Among the contents of the "/etc/ssh/sshd\_config" file, which is a configuration file for setting the sshd daemon, the following parameters need to be changed

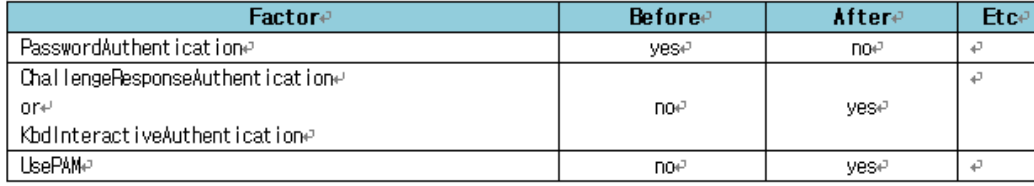

#### 3) After sshd setup is complete, make sure that the PAM module is properly added and restart the SSH Server

[root] /usr/local/baropam > launchctl start com.openssh.sshd sshd Stopping: [ OK ]

sshd Starting: [ OK ]

#### 4) When using the BaroPAM module, the ACL for the account to be excluded from secondary authentication needs to be excluded

 $[root]$  /usr/local/baropam > vi .**baro acl** barokey baropam

#### 5) Set at the top of screensaver, authentication file, etc

[root] /usr/local/baropam > vi /etc/pam.d/screensaver, authtication auth required /usr/local/baropam/pam\_baro\_curl.so use\_first\_pass forward\_pass nullok secret=/usr/local/baropam/.baro\_curl encrypt=no

On the GUI login screen of Mac OS X, enter the password first, followed by the **OTA key** without spaces. For example, if the password is "**baropam**" and the OTA key is "123456", enter "baropam123456".

### 5. How to apply BaroPAM

Password alone is never safe when logging in to all information assets, and new application methods (additional authentication, password replacement, new password) that can replace or additionally authenticate the password (secondary authentication) are required each time it is used

#### 1) additional authentication

 Apply one-time authentication key as additional authentication (secondary authentication) other than account (login-ID) and password(ID/PW/OTA)

 auth required /usr/local/baropam/pam\_baro\_auth.so nullok secret=/usr/local/baropam/.baro\_auth encrypt=no auth required /usr/local/baropam/pam\_baro\_curl.so nullok secret=/usr/local/baropam/.baro\_curl encrypt=no

#### 2) password replacement

#### Remove password and replace with OTA key (ID/OTA) - OTA key

 auth required /usr/local/baropam/pam\_baro\_auth.so forward\_pass secret=/usr/local/baropam/.baro\_auth encrypt=no auth required /usr/local/baropam/pam\_baro\_curl.so forward\_pass secret=/usr/local/baropam/.baro\_curl encrypt=no

 Note) When replacing the password with a OTA key, the password of the account (login-ID) must be set the same as the account.

#### 3) new password

By combining the password and the OTA key, a new OTP is generated and applied for each OTA key generation cycle(ID/PW+OTA)

 auth required /usr/baropam/pam\_baro\_auth.so forward\_pass secret=/usr/baropam/.baro\_auth encrypt=no auth required /usr/baropam/pam\_baro\_curl.so forward\_pass secret=/usr/baropam/.baro\_curl encrypt=no

Note) Mac OS X does not support the autologin function, so a password must exist.

#### Added) How to apply .baro\_auth

auth required /usr/baropam/pam\_baro\_auth.so nullok secret=/usr/baropam/.baro\_auth encrypt=no Default setting auth required /usr/baropam/pam\_baro\_auth.so nullok secret={HOME}/.baro\_auth encrypt=no  $\rightarrow$  Set in the home directory per account auth required /usr/baropam/pam\_baro\_auth.so nullok secret=/usr/baropam/auth/.{USER}\_auth encrypt=no Configuration file settings per account

- 
- 
- 

### 5. Install the BaroPAM app and set up information

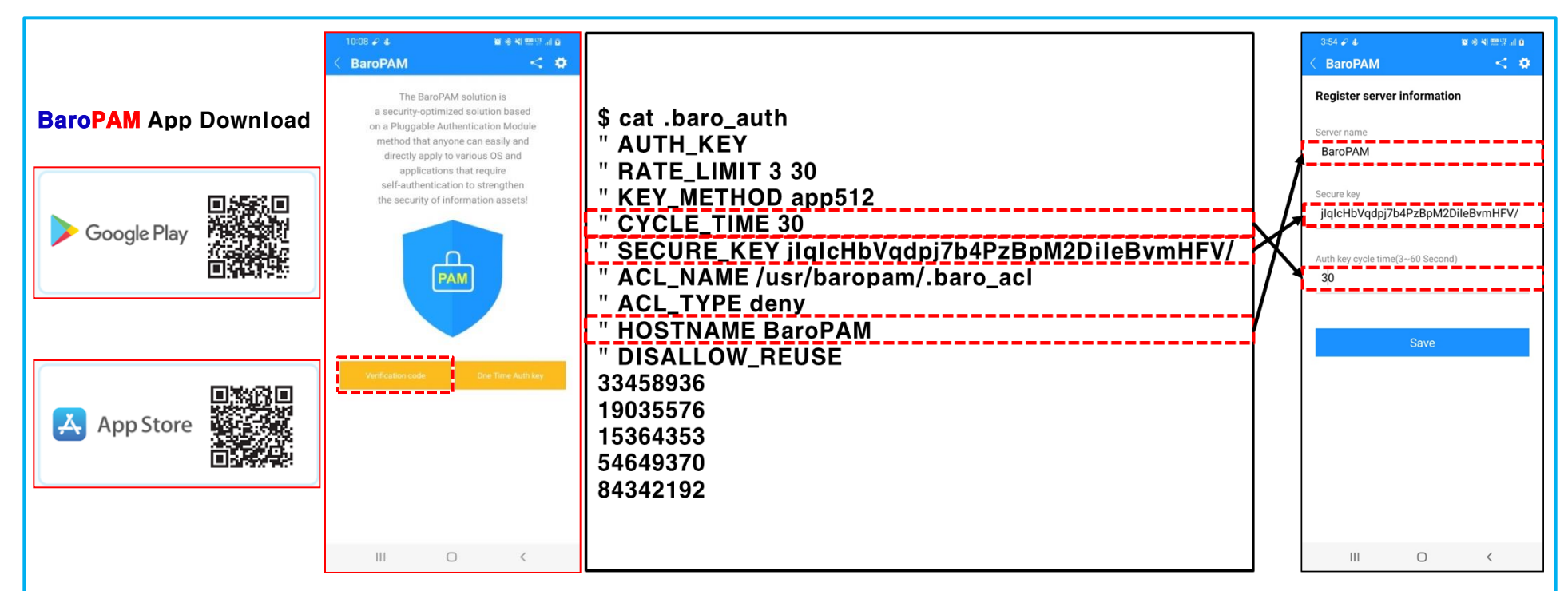

BaroPAM app can be used on Android 6.0 (Marshmalliw) API 23, iOS 13.0 or higher, and does not support landscape mode. After installing the BaroPAM app, launch the BaroPAM app and click the "Verification Code" button on the menu selection screen to enter the BaroPAM configuration file ".baro\_auth". You must enter the same "cycle time, secure key, server name" set in the "Register server information" screen of the BaroPAM app. If you set the app code (kr: Korean, en: English, ip: Japanese, cn: Chinese) on the BaroPAM app settings -> change screen settings screen, the BaroPAM app changes accordingly.

Message: The "OTA key" is incorrect because the date and time of the Android phone or iPhone are different from the current time. Cause: This is caused by not using the time provided by the network for the Android or iPhone's date and time. Action: For Android phones, go to "Settings" -> "General management" -> "Date and time" -> "Automatic date and time" and "Automatic time zone" -> "Allow" For iPhone, go to "Settings" -> "Date & Time" -> "Set Automatically" -> "Allow"

Message: If you cannot log in because the OTA key does not match.

Cause: BaroPAM is a time synchronization method, so the time of the phone and Server must be the same. Action: Check if the phone and Server time are correct.

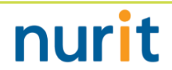

### 6. Mac OS X login (Login or Screen Saver screen)

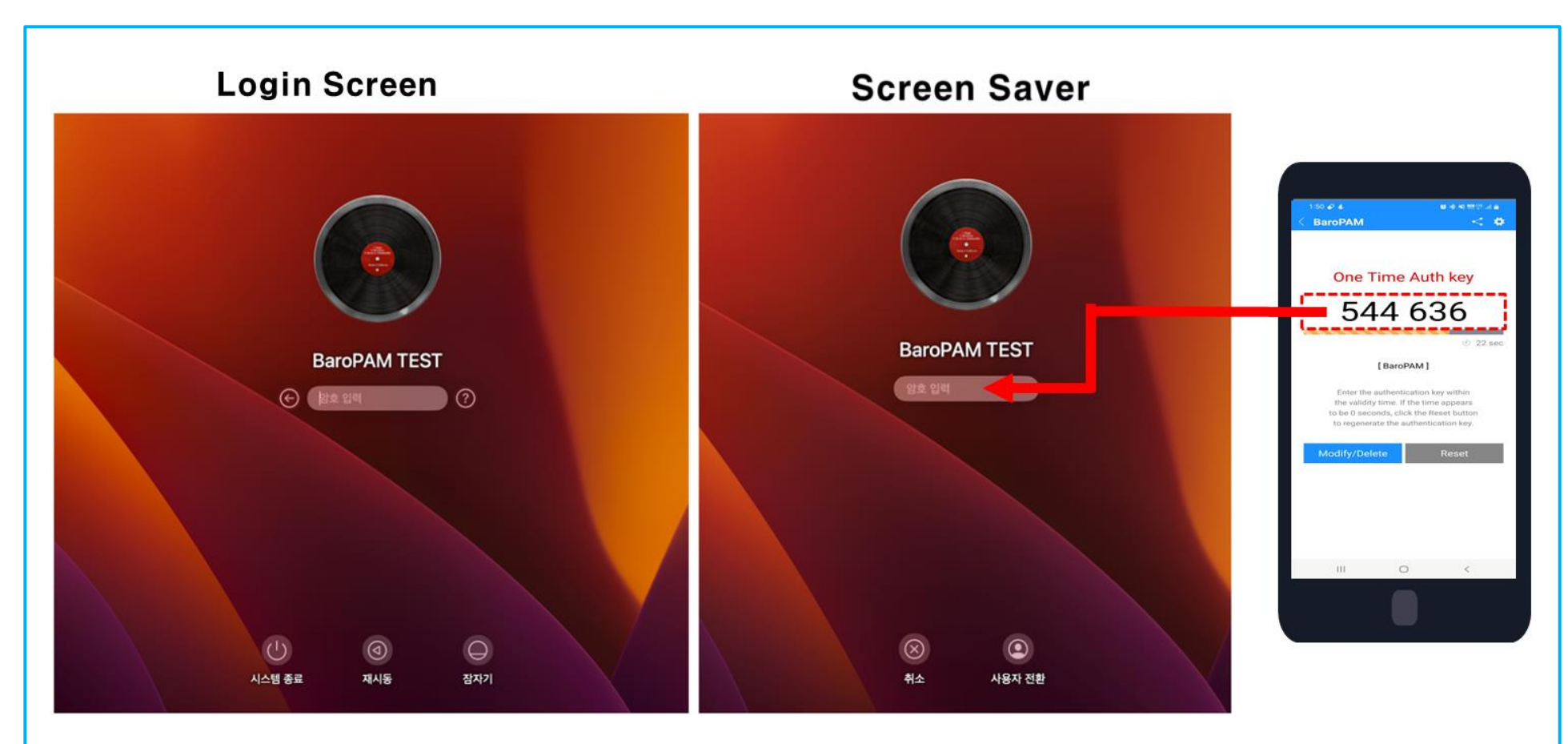

Enter your Linux user account (Username), generate a OTA key in the BaroPAM app on your smartphone, and create a OTA key in "Verification code" and Linux "Password", click "Enter" or "OK" button to request authentication to the BaroPAM module, and if verification is successful, Linux is logged in.

6. Mac OS X login (ssh/sftp access tool)

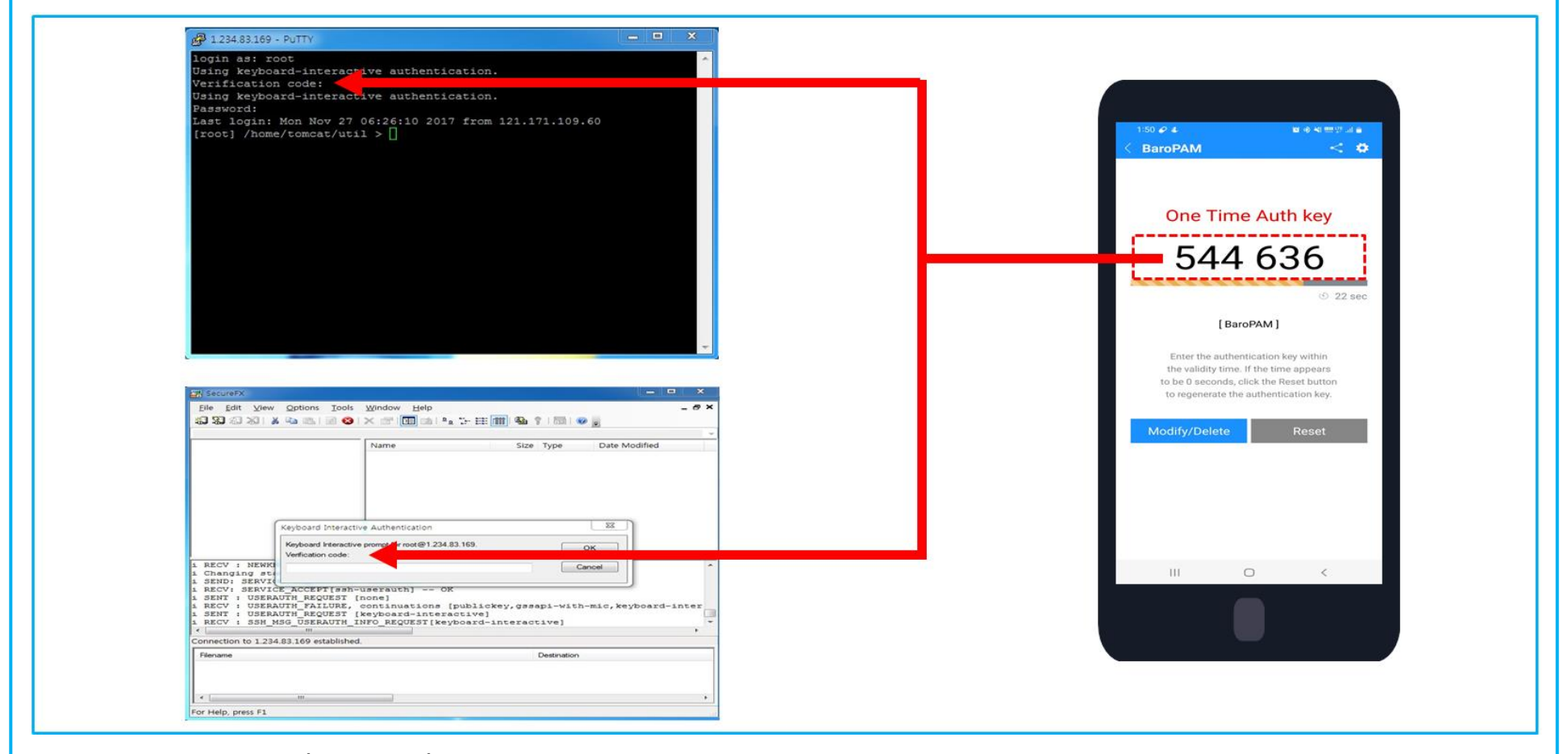

Enter the user account (Username) of Mac OS X, generate a OTA key in the BaroPAM app on the smartphone, and then enter the OTA key generated in "Verification code" and "Password" of Mac OS X, and enter "Enter If you click the " or "OK" button, authentication is requested to the **BaroPAM** module, and if verification is successful, you are logged in to Mac OS X

### 7. What to check when a problem occurs

1) Check system login Syslog

Check the message that "pam\_baro\_auth" exists in the /var/log/system.log file

- 2) Check Mac OS X system information  $$$  uname  $-a$
- 3) Check Openssl information \$ openssl version
- 4) Check the BaroPAM installation directory and file permissions \$ ls –al /usr/local/baropam
- 5) Check the BaroPAM installed module \$ file pam\_baro\_auth.so \$ otool -L pam\_baro\_auth.so
- 6) Check BaroPAM configuration information \$ cat /usr/local/baropam/.baro\_auth
- 7) Check your PAM settings \$cat /etc/pam.d/sshd or su or sudo or screensaver or authotization etc
- 8) Check sshd\_config settings \$ cat /etc/ssh/sshd\_config
- 9) Check NTP settings and status

 \$ cat /etc/ntp.conf \$ ntpq -p

## Password you don't need to remember! BaroPAM will be with you.

Thank You!

[www.nurit.co.kr](http://www.nurit.co.kr/)  mc529@nurit.co.kr